# **DECLARACIÓN JURADA DE INGRESO Y DE BENEFICIOS SOCIALES**

# **INSTRUCTIVO para el llenado del formulario**

#### **CONSIDERACIONES GENERALES**

Se define el concepto de "Declaración Jurada" al registro de datos escritos que la persona deja asentado ante un funcionario público y se responsabiliza de su veracidad.

La Declaración Jurada de Ingreso**,** se completa en caso de ingreso, reingreso o incorporación por redistribución una vez designada la persona por la autoridad competente, en calidad de funcionario (docente o no docente), a un Servicio Universitario de la UdelaR.

Si una persona ingresa al Servicio Universitario X y más adelante también ingresa al Servicio Y, deberá completar nuevamente esta Declaración Jurada al momento de ingresar al Servicio Universitario Y.

Esta Declaración Jurada no debe utilizarse para el ingreso de pasantes o becarios, los cuales deberán completar un formulario particular.

El interesado debe concurrir a la Sección Personal (o al Departamento de Recursos Humanos o al Departamento de Secretaría dependiendo del Servicio), presentando la siguiente documentación (original y fotocopia), tanto para docentes como para no docentes:

- Documento de Identidad
- Credencial cívica y constancia de voto
- Constancia de cargos anteriores (en Administración Pública o UdelaR)
- Timbre profesional

# **1. DATOS PERSONALES**

En este numeral se completan los siguientes campos: apellidos y nombres completos, fecha y lugar de nacimiento, sexo, estado civil, documento de identidad y credencial cívica, domicilio actual y esquina y el departamento en que se ubica, código postal, domicilio electrónico constituido, teléfono y celular.

En el campo "Lugar de nacimiento" el interesado deberá completar el departamento, ciudad, localidad, pueblo u otro que corresponda.

En caso que el funcionario que ingresa sea extranjero se le solicitará que presente el documento de identidad de origen y que en el campo "Lugar de nacimiento" complete su país de origen.

El campo de "Domicilio electrónico constituido\* (e-mail)" deberá ser completado con la dirección de correo electrónico de uso corriente del interesado para recibir notificaciones desde la Oficina de Personal.

La página web donde consultar los códigos postales es: [www.correo.com.uy](http://www.correos.gub.uy/)

# **2. FECHAS DE INGRESO Y PERÍODOS DE INACTIVIDAD**

Es importante tener en cuenta si el funcionario cumplió o cumple funciones en otras dependencias públicas. En caso afirmativo, debe presentar la documentación probatoria que contenga la denominación del cargo que ocupó u ocupa, fecha de ingreso y de cese (si corresponde), a efectos de tenerlo en cuenta para la liquidación.

El o los períodos de inactividad se deben completar con la fecha (día, mes y año) solamente en el caso que el funcionario reingrese a la UdelaR.

# **3. CARGOS QUE OCUPA EN LA UNIVERSIDAD DE LA REPÚBLICA**

En este ítem se debe registrar en primer lugar, el cargo que asume y luego los cargos que ocupa en ese momento en la UdelaR.

Los campos a completar son: Denominación del cargo, Nº de cargo, categoría (indicando si es docente o no docente), escalafón y sub escalafón, grado, horas presupuestales, indicación de si acumula horas con otro cargo público, forma de acceso al cargo (cuadro 1 de anexo) y carácter de la designación (cuadro 2 de anexo).

En caso que el funcionario indique que acumula horas con otro cargo público debe iniciar el trámite de acumulación en un formulario aparte.

# **4. OTROS CARGOS PÚBLICOS QUE OCUPA FUERA DE LA UDELAR**

En este numeral se deben registrar los cargos públicos que ocupa fuera de la Universidad. Los campos a completar son: Organismo, Denominación del cargo, Horas Semanales y categoría (docente o no docente).

Se deberá verificar si se cumplen los requisitos para la Acumulación de cargos.

#### **5. BENEFICIOS SOCIALES**

#### **5.1) HOGAR CONSTITUIDO**

Se marcará la opción que corresponda, Sí o No.

Institúyese a partir del 1º de enero de 1985, la prima por hogar constituido para los funcionarios públicos, casados o con familiares a su cargo, hasta el segundo grado de consanguinidad inclusive.

#### **Complemento de Normativa**

- Cuando en el núcleo familiar exista más de un funcionario público, se abona dicho beneficio a quien perciba el mayor salario.
- Si el funcionario que está solicitando el presente beneficio, acumula más de un cargo, el beneficio debe tramitarse ante la Oficina de Personal del Servicio por el cual recibe la mayor remuneración.
- Este beneficio es inembargable, no puede sufrir ningún descuento ni ser afectado con carácter de garantía de créditos, alquileres o deudas de cualquier naturaleza.

#### **Condiciones**

- Ser casado o tener a su cargo familiares hasta el 2do. grado de consanguinidad.
- El cónyuge o familiares a cargo tienen que compartir el domicilio del funcionario que está solicitando este beneficio, salvo causa de fuerza mayor debidamente justificada.

#### **4 Plazo de presentación**

La solicitud de este beneficio deberá presentarse dentro de los sesenta días de la fecha del hecho que genere el derecho a su percepción. Pasado dicho plazo, el beneficio se liquidará desde la fecha de presentación de la solicitud. *Fuente: Decreto Ley No. 15.728 del 8/2/85 arts. 7 y 8.*

## **Documentación necesaria para realizar el trámite**

Presentación del original y fotocopia de:

- CI del familiar que el funcionario declara que está a su cargo.
- Partida de nacimiento, Libreta de matrimonio o sentencia firmada por el Juez actuante, que corresponda según el caso, a efectos de verificar el vínculo con el funcionario.

# **Registro en formulario**

Completar los datos en el formulario de Declaración Jurada, en caso de solicitar este beneficio al ingresar a la UdelaR. Los datos a completar con referencia a los integrantes del grupo familiar que ocupan cargos públicos o no, son los siguientes: apellidos y nombres, cédula de identidad, parentesco - vínculo, remuneración, cargos públicos (si o no).

**Nota:** En caso de solicitar el beneficio posterior al ingreso, se debe completar el formulario de modificación.

# **Trámite a seguir**

Los datos declarados por el funcionario en la Declaración Jurada**,** son registrados de acuerdo al sistema informático que utilice cada servicio (SIAP, ARSAFE u otros). En caso de contar con SIAP se realiza la liquidación en dicho sistema. De lo contrario, se realiza el comunicado de liquidación correspondiente y se envía a la Sección Contaduría.

**Nota:** De surgir un caso no contemplado en este instructivo, debe realizarse la consulta pertinente a la Dirección General de Personal.

# **5.2) ASIGNACION FAMILIAR**

Se marcará la opción que corresponda, Sí o No.

En caso afirmativo se entregará la carilla nº 3 al interesado, quien deberá traer firmada por el cónyuge o concubino. Luego de completada y firmada, se anexará a la Declaración Jurada.

#### **Concepto y condiciones:**

Es un apoyo económico que la Contaduría General de la Nación debe dar a los empleados públicos y/o privados.

El beneficiario de la Asignación Familiar es el hijo a cargo del funcionario, hasta la edad de 16 años, haciéndose extensivo hasta los 18, en los siguientes casos:

- Cuando curse estudios secundarios o preparatorios o aprendizaje de oficios en Institutos públicos.
- Cuando reciba la enseñanza especializada en el inciso anterior en Institutos Habilitados, o que sin serlo, estén controlados por la Inspección de Enseñanza Privada. La calidad de estudiante será acreditada por certificado expedido por el respectivo instituto docente.
- Cuando curse estudios primarios, habiendo comprobado que no pudo completarlos a la edad de 16 años, por impedimentos plenamente justificados.
- Cuando se trate de hijos de empleados y obreros fallecidos o absolutamente incapacitados o que sufran privación de libertad.
- Cuando se trate de hijos lisiados o incapacitados física o mentalmente para el estudio.

Los atributarios deberán justificar, mediante el carnet del alumno, que el beneficiario, en edad escolar

concurre a centros docentes.

Para determinar el nivel de ingresos se computarán los ingresos salariales de cónyuges o del concubino que residan en el mismo domicilio del atributario.

Quienes perciban ingresos superiores a 10 BPC mensuales no generarán derecho al cobro del beneficio. Cuando de un atributario dependan tres o más personas en calidad de beneficiarios el tope se incrementará a razón de 1 BPC por cada uno de ellos que exceda el número de dos beneficiarios.

No regirán los límites de edad e ingresos referidos, cuando se trate de hijos totalmente incapacitados para el trabajo. Esto también regirá para los casos legalmente asimilados a hijos, a los efectos del beneficio de la asignación familiar. En estos casos se liquida el doble de la asignación establecida.

La asignación familiar es inembargable y no sufrirá descuento alguno, no pagará montepío jubilatorio, no podrá ser afectada en garantía de créditos, alquileres o deudas de cualquier naturaleza.

# **Situaciones especiales**

Cuando el funcionario público sostén del hogar, fuera uno de los hijos, será atributario de la asignación, considerándose a sus hermanos como si fueran hijos suyos; será también atributario el funcionario casado, viudo o divorciado o soltero jefe de familia de uno u otro sexo que llenando las condiciones legales, tenga totalmente a su cargo con carácter permanente y en forma debidamente comprobada, uno o ambos menores, y sean estos parientes por consanguinidad, hijastros, huérfanos o abandonados, considerándose a estos menores como si fueran hijos suyos. Se hace extensivo este beneficio a los menores a cargo de divorciados, cuando se compruebe fehacientemente que los tengan a su cargo desde fecha anterior a la disolución del vínculo matrimonial, y a los que se encuentren a cargo de solteros cuando los liguen a éstos vínculos de parentesco por consanguinidad dentro del cuarto grado inclusive.

# **Plazo de presentación**

La solicitud deberá ser presentada dentro de los sesenta días de la fecha que produjo el hecho que de origen a su percepción. Pasado dicho plazo, el beneficio comenzará a devengarse a partir de la fecha de su solicitud.

#### **Documentación necesaria para realizar el trámite**

Presentación del original y fotocopia de:

- Cédula de identidad de los hijos o menores a cargo.
- Partida de nacimiento, libreta de matrimonio o sentencia firmada por el juez actuante.
- Certificado de estudios expedido por la institución docente en donde concurre el estudiante. (La no presentación de este certificado avala la baja correspondiente del beneficio a partir de los 16 años).
- En caso de discapacidad, comprobante expedido por BPS que acredite que el hijo o menor a cargo no está percibiendo alguna clase de pensión.
- Sentencia firmada por el juez actuante (en caso de demostrar incapacidad física o psíquica).

#### **Trámite a seguir**

Los datos declarados por el funcionario en la Declaración Jurada**,** son registrados de acuerdo al sistema informático que utilice cada servicio (SIAP, ARSAFE u otros). En caso de contar con SIAP se realiza la liquidación en dicho sistema. De lo contrario, se realiza el comunicado de liquidación correspondiente y se envía a la Sección Contaduría (el área de Contaduría del Servicio deberá determinar el monto de asignación familiar a liquidar de acuerdo a los ingresos computables para lo cual deberá completar el anexo 1).

**Nota:** De surgir un caso no contemplado en este instructivo, debe realizarse la consulta pertinente a la Dirección General de Personal.

# **Registro en el formulario**

 Los datos a completar del cónyuge (o concubino) son: apellidos, nombres y cédula de identidad, ocupación y cargo, nombre de la empresa u organismo, ingresos. Asimismo, se completará el dato de otros ingresos del funcionario, así como también lugar, fecha, firma y aclaración del cónyuge (o concubino). También deben registrarse los datos personales de los beneficiarios.

En caso de solicitar el beneficio posterior al ingreso, debe completar el formulario de modificación.

#### **Firma de la Declaración**

El Declarante registra fecha, firma y aclaración, haciéndose responsable de la veracidad de los datos declarados, pudiendo ser sancionado por la ley en caso de constatarse irregularidades.

#### **Recibido en Sección Personal**

El funcionario de la Sección Personal registrará con su firma y aclaración, la fecha en que es presentado el formulario ante él.

# **NORMATIVA**

#### **Hogar constituido**

- Art.1, 2, 4, 7 y 8 del Decreto Ley No. 15728 del 08/02/85.
- Art. 1 de la Ley No. 15748 de 14/06/85.
- Art. 24 de la Ley No. 15.903 de 10/11/87.<br>• Art. 24 de la Ley No. 15.903 de 10/11/87.
- Art. 12 de la Ley No. 16.002 de 25/11/88.
- Art. 10 de la Ley No. 16170 del 28/12/90.

#### **Asignación Familiar**

- Ley 12.801 de 30/11/60,
- Ley 13.317 de 28/12/64
- Ley 13.711 de 29/11/68
- Ley 13.737 de 09/01/69
- Ley 14.057 de 03/02/72
- Ley 16.697 de 25/04/97

# **ANEXO**

# **CUADRO 1 - Forma de Acceso al Cargo**

Conc. Oposición Conc. Méritos Conc. Op. Y Méritos Llamado aspirantes Fam. Func. Fallecido Redistribución Reingreso Designación directa Traslado Elección Regularización **Reestructura** Bolsa de Trabajo

# **CUADRO 2 - Carácter de la designación**

Docente Suplente Docente Efectivo Docente Interino Docente Contratado No Docente Suplente No Docente Efectivo No Docente Interino No Docente Contratado No Docente Zafral No Docente Renovable No Docente Subrogante Becario Pasante Escala Docente Pasante Escala No Docente Pasante Ordenanza Anterior Honorario Libre

# CÓDIGOS POSTALES DE MONTEVIDEO

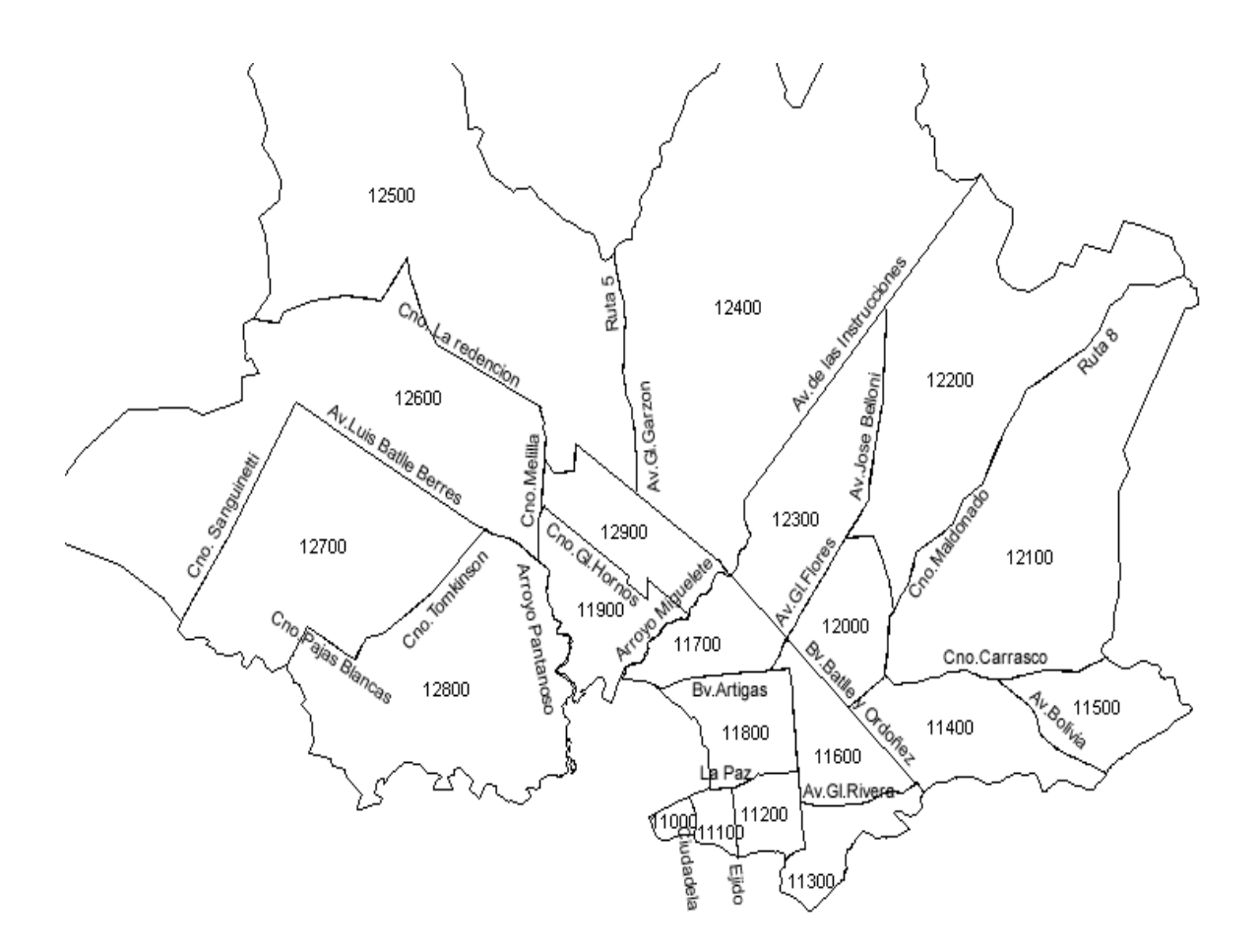